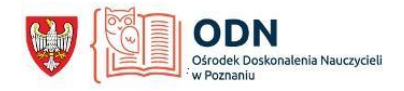

# **Microsoft Teams i inne rozwiązania Microsoft**

w ramach bezpłatnego Office 365 A1 stworzone dla edukacji do zdalnej nauki.

## **Wszystkie poniższe zasoby znajdują się na stronie: <https://aka.ms/ZdalnaNauka>**

#### **Microsoft Teams w szkole / na uczelni – rekomendacje**

- Przewodnik [Microsoft Teams dla Edukacji](https://edudownloads.azureedge.net/msdownloads/MicrosoftTeamsforEducation_QuickGuide_PL-PL.pdf)
- [Support: Najważniejsze wskazówki dotyczące kierowników tworzących zespoły i kanały w](https://support.office.com/pl-pl/article/najważniejsze-wskazówki-dotyczące-kierowników-tworzących-zespoły-i-kanały-w-aplikacji-microsoft-teams-dla-instytucji-edukacyjnych-f3663ad9-a835-4971-9acb-6725a543c003?ui=pl-PL&rs=pl-PL&ad=PL)  [aplikacji Microsoft Teams dla instytucji edukacyjnych](https://support.office.com/pl-pl/article/najważniejsze-wskazówki-dotyczące-kierowników-tworzących-zespoły-i-kanały-w-aplikacji-microsoft-teams-dla-instytucji-edukacyjnych-f3663ad9-a835-4971-9acb-6725a543c003?ui=pl-PL&rs=pl-PL&ad=PL)
- [Rekomendowany scenariusz organizacji pracy z uczniami za pomoc](https://centrumprasowemag.blob.core.windows.net/zdalnanauka/Rekomendowany%20scenariusz%20organizacji%20pracy%20z%20uczniami%20za%20pomocą%20Teams.pdf)ą Microsoft Teams

#### **Wybrane kursy on-line na platformie Microsoft Educator Center**

- [Kurs on-line: Prowadzenie lekcji zdalnie przy wykorzystaniu Office 365](https://education.microsoft.com/pl-pl/resource/4c0c02c0)
- [Prowadzenie lekcji zdalnie przy wykorzystaniu Office 365](https://education.microsoft.com/pl-pl/resource/4c0c02c0)
- Kurs on-[line: Wprowadzenie do usługi Office 365](https://education.microsoft.com/pl-pl/course/08dec3e1/overview) dla Edukacji
- Kurs on-line: Office 365 [Scenariusze wykorzystania usług i aplikacji w edukacji](https://education.microsoft.com/pl-pl/course/b795e8fd/overview)
- Kurs on-li[ne: Bezpłatne usługi chmurowe od Microsoft dla szkoły, czyli Office 365 w rękach](https://education.microsoft.com/pl-pl/resource/57893d64)  [ucznia, nauczyciela i dyrektora](https://education.microsoft.com/pl-pl/resource/57893d64)
- [Kurs on-line: Office 365: Microsoft Teams](https://education.microsoft.com/pl-pl/resource/29281b47)
- [Kurs on-line: Poznaj Microsoft Teams](https://education.microsoft.com/pl-pl/resource/af1f0b75)
- Kurs on-[line: Zaczynamy przygodę z OneNote](https://education.microsoft.com/pl-pl/course/23b7f02f/overview)
- [Kurs on-line: Wprowadzenie do Microsoft Teams](https://education.microsoft.com/pl-pl/course/87c99804/overview)  cyfrowe centrum zarządzania projektami [dla nauczyciela i ucznia](https://education.microsoft.com/pl-pl/course/87c99804/overview)

#### **Webinaria naszych partnerów**

- Microsoft Teams [wirtualne klasy w Twojej szkole w usłudze Office 365](https://www.youtube.com/watch?v=4Hy2iEPofJc&fbclid=IwAR0e-4gXeHVvnqPkmRkLe-w14sFEZYAnwbfGLt0zied6_GDDtDjJvJ2JxY0)
- [Bezpłatne usługi chmurowe od Microsoft dla Szkoły,Office 365 w rękach ucznia,nauczyciela i](https://www.youtube.com/watch?v=-PwAarQ5weU&feature=youtu.be&fbclid=IwAR2exkQYIasvE6GgzR73be48r4Nchl-BQsBNDWddybP8iTqDKYYwktoDISI)  [dyrektora](https://www.youtube.com/watch?v=-PwAarQ5weU&feature=youtu.be&fbclid=IwAR2exkQYIasvE6GgzR73be48r4Nchl-BQsBNDWddybP8iTqDKYYwktoDISI)
- [Jak zacząć przygodę ze Skype i wykorzystać go do współpracy międzynarodowej](https://www.youtube.com/watch?v=gu29Z3rOnPY&feature=youtu.be&fbclid=IwAR0Ibqu5Ko4QJ0FZKnWb3fcqVHYdh2YsUc_zNJ6Ka3Svh8TVD7MvggubJAU)

#### **Gotowe instrukcje dla administratorów Office 365:**

- [Instrukcja uruchomienia Office 365 dla instytucji edukacyjnej](https://centrumprasowemag.blob.core.windows.net/zdalnanauka/1%20-%20Instrukcja%20uruchomienia%20Office%20365%20w%20instytucji%20edukacyjnej.pdf)
- [Instrukcja dodania własnej domeny do istniejącego edukacyjnego tenanta Office 365](https://centrumprasowemag.blob.core.windows.net/zdalnanauka/2%20-%20Instrukcja%20dodania%20własnej%20domeny%20do%20istniejącego%20edukacyjnego%20tenanta%20Office%20365.pdf)
- [Instrukcja zakładania kont w Office 365](https://centrumprasowemag.blob.core.windows.net/zdalnanauka/3%20-%20Instrukcja%20zakładania%20kont%20w%20Office%20365%20dla%20edukacji.pdf) (dodatkowo pliki[: skrypt](https://centrumprasowemag.blob.core.windows.net/zdalnanauka/skrypt.csv) ora[z skrypt szbalon\)](https://centrumprasowemag.blob.core.windows.net/zdalnanauka/skrypt%20-%20szablon.xlsx)
	- o [Instrukcja importu kont z e-dziennika Librus do Office 365](https://centrumprasowemag.blob.core.windows.net/zdalnanauka/3a%20-%20Instrukcja%20importu%20kont%20z%20e-dziennika%20Librus%20do%20Office%20365.pdf)
	- o [Instrukcja zakładania kont w Office 365 z pliku csv](https://centrumprasowemag.blob.core.windows.net/zdalnanauka/3b%20-%20Instrukcja%20zakładania%20kont%20w%20Office%20365%20z%20pliku%20csv.pdf)
- [Microsoft Teams: nstrukcja tworzenia zespołów klasowych/grupowych, notesu zajęć i obsługi](https://centrumprasowemag.blob.core.windows.net/zdalnanauka/4%20-%20Instrukcja%20tworzenia%20zespołów%20klasowych%20oraz%20grup%20studenckich,%20notesu%20zajęć%20i%20obsługi%20zadań.pdf)  [zadań](https://centrumprasowemag.blob.core.windows.net/zdalnanauka/4%20-%20Instrukcja%20tworzenia%20zespołów%20klasowych%20oraz%20grup%20studenckich,%20notesu%20zajęć%20i%20obsługi%20zadań.pdf)
- [Instrukcja włączenie Microsoft Teams dla uczniów](https://centrumprasowemag.blob.core.windows.net/zdalnanauka/4%20-%20dodatek%20Instrukcja%20włączenie%20Teams%20dla%20uczniów.pdf)
- [Microsoft Teams: Instrukcja uruchamiania audio video i lekcje zdalne](https://centrumprasowemag.blob.core.windows.net/zdalnanauka/5%20-%20Instrukcja%20uruchamiania%20audio%20video%20i%20lekcje%20zdalne.pdf)
- [Instrukcja](https://centrumprasowemag.blob.core.windows.net/zdalnanauka/6%20-%20Instrukcja%20-%20Forms.pdf)  Forms
- [Microsoft Teams: Instrukcja włączenie dostępu gościa do Teams](https://centrumprasowemag.blob.core.windows.net/zdalnanauka/7%20-%20Instrukcja%20włączenie%20dostępu%20gościa%20do%20Teams.pdf)

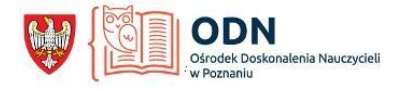

- Microsoft Teams [Rekomendowany scenariusz organizacji pracy z uczniami za pomocą](https://centrumprasowemag.blob.core.windows.net/zdalnanauka/Rekomendowany%20scenariusz%20organizacji%20pracy%20z%20uczniami%20za%20pomocą%20Teams.pdf)
- [Instrukcja automatyzacji obsługi kont za pomocą PowerShell –](https://centrumprasowemag.blob.core.windows.net/zdalnanauka/Instrukcja%20automatyzacji%20obsługi%20kont%20za%20pomocą%20Power%20Shell%20-%20tworzenie%20usuwanie%20zmiana%20hasła.pdf) tworzenie/usuwanie/zmiana [hasła](https://centrumprasowemag.blob.core.windows.net/zdalnanauka/Instrukcja%20automatyzacji%20obsługi%20kont%20za%20pomocą%20Power%20Shell%20-%20tworzenie%20usuwanie%20zmiana%20hasła.pdf)
- [Szablon skrypty PowerShell](https://centrumprasowemag.blob.core.windows.net/zdalnanauka/szablon_skrypty_PS.xlsx)
- [Przydatne skrypty PowerShell](https://centrumprasowemag.blob.core.windows.net/zdalnanauka/skrypty_PS.zip)

### **Wideo z instrukcjami:**

- Office 365 A1 [zakładanie środowiska krok po kroku](https://www.youtube.com/watch?v=iaj7LZLEtRc)
- Office 365 [jak założyć konta użytkownikom](https://youtu.be/FqLOeD8wsvs)
- Microsoft Teams [Zakładanie zespołów dla klasy](https://youtu.be/5GmCMiirDD8)
- [Microsoft Teams](https://youtu.be/nMrTxCMwN-8)  Lekcje zdalne

*opracował: Tadeusz Nowik nauczyciel konsultant ODN w Poznaniu*